# **django-random-filestorage Documentation**

*Release 0.1.0*

**Erik Romijn**

**Nov 13, 2017**

## **Contents**

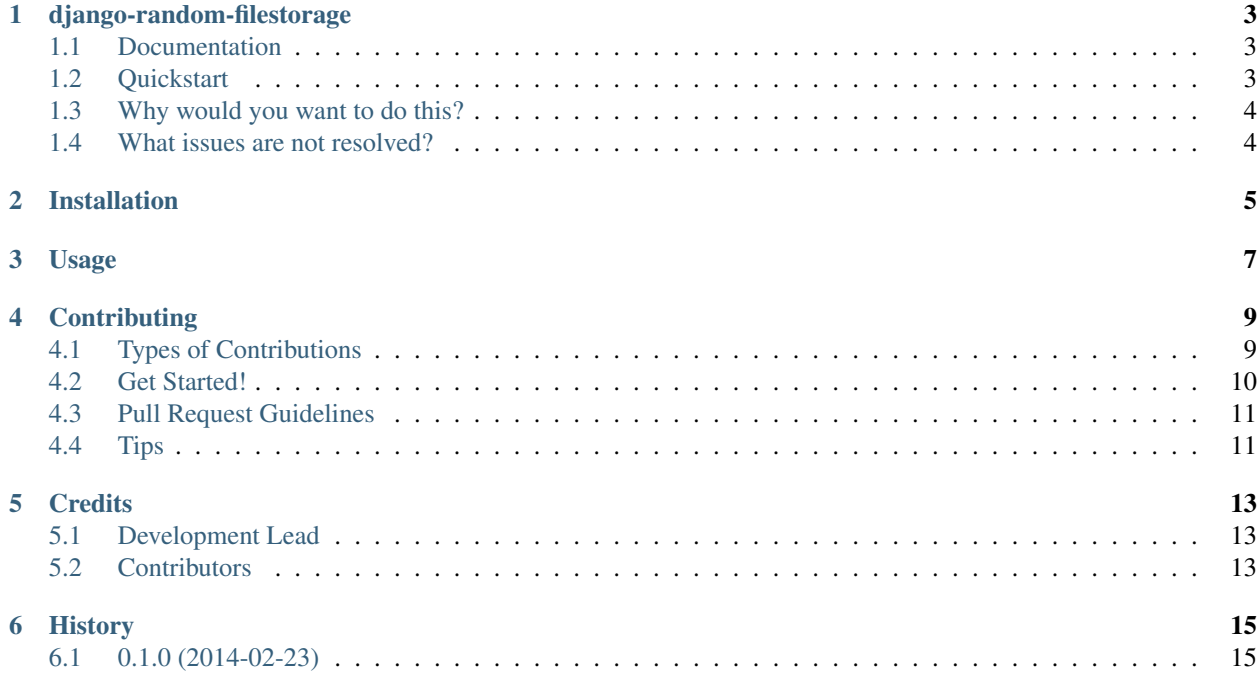

Contents:

### django-random-filestorage

<span id="page-6-0"></span>Django-random-filestorage is a Django storage class that assigns random filenames to all stored files.

If a user uploads a file named *foo.txt*, it will be stored as *<60 random characters>.txt*. In cases where you refer users to uploaded files or images directly, this will prevent them from finding other files, which they may not be authorised to see, by guessing the original names used by your users.

#### <span id="page-6-1"></span>**1.1 Documentation**

The full documentation is at [https://django-random-filestorage.readthedocs.org.](https://django-random-filestorage.readthedocs.org)

### <span id="page-6-2"></span>**1.2 Quickstart**

Install django-random-filestorage:

```
pip install django-random-filestorage
```
Then use it in your entire Django project:

DEFAULT\_FILE\_STORAGE="randomfilestorage.storage.RandomFileSystemStorage"

Or, set it on a specific field:

```
from randomfilestorage.storage import RandomFileSystemStorage
random_storage = RandomFileSystemStorage(location='/media/my_files')
class Example(models.Model):
   my_file = FileField(storage=random_storage)
```
### <span id="page-7-0"></span>**1.3 Why would you want to do this?**

Let's say you have an app that manages all ice cream recipes you sell in your shop. Some of your recipes contain secret ingredients, and are therefore only available to a small set of trusted users. We'll look at two icecreams: strawberry, which has a fairly standard and non-secret recipe, and jellyfish, which is very secret.

The recipes are stored in PDFs, which are uploaded into a Django app that uses a FileField. As Django suggests, the media directory is directly accessible through nginx or some other simple web server. So a user which is authorised to see the strawberry recipe, will be sent to a PDF like http://example.com/media/recipes/strawberry. pdf. They will not see jellyfish in their list of recipes, as it's too secret.

However, given that the user knows that you sell jellyfish too, they can simply find that recipe on  $http://example.$ com/media/recipes/jellyfish.pdf! There are many cases where names of documents, with differing access levels, are in some way predictable. Dates are another predictable example. And filenames in FileFields are derived from the original filename the user chose.

By making these filenames random, the person who can access http://example.com/media/ recipes/ZXcAoL4wmhisYlBvHLoyt3fwfMXsMiVvgQTQOb40zOQIdag7KbEU5sy9b6GW.pdf will not be able to guess that the jellyfish recipe is available on http://example.com/media/recipes/ qPRCEVAJd1RQvkd9OTTeY4hruW0Jvy5Qq0YIVtWPrwGWMgmUogYO8aPVRCxC.pdf.

## <span id="page-7-1"></span>**1.4 What issues are not resolved?**

Once a user knows the random string that was used to name the file, they could provide the link to others. Then again, they could just as well download the file and provide it to others in some other way.

If you would like stricter control over who accesses certain files, you'll have to prevent direct access to (part of) the media directory, and serve those files through a Django view instead. However, this comes at an additional performance cost.

## Installation

#### <span id="page-8-0"></span>At the command line:

\$ easy\_install django-random-filestorage

#### Or, if you have virtualenvwrapper installed:

\$ mkvirtualenv django-random-filestorage \$ pip install django-random-filestorage

## Usage

<span id="page-10-0"></span>To use django-random-filestorage, you'll have to configure it as the storage backend.

This can be done for all relevant fields that do not have an explicit storage set up, with the DEFAULT\_FILE\_STORAGE setting in Django:

DEFAULT\_FILE\_STORAGE="randomfilestorage.storage.RandomFileSystemStorage"

Or, you can set it on a specific field:

```
from randomfilestorage.storage import RandomFileSystemStorage
random_storage = RandomFileSystemStorage(location='/media/my_files')
class Example(models.Model):
   my_file = FileField(storage=random_storage)
```
## **Contributing**

<span id="page-12-0"></span>Contributions are welcome, and they are greatly appreciated! Every little bit helps, and credit will always be given. You can contribute in many ways:

### <span id="page-12-1"></span>**4.1 Types of Contributions**

#### **4.1.1 Report Bugs**

Report bugs at [https://github.com/erikr/django-random-filestorage/issues.](https://github.com/erikr/django-random-filestorage/issues)

If you are reporting a bug, please include:

- Your operating system name and version.
- Any details about your local setup that might be helpful in troubleshooting.
- Detailed steps to reproduce the bug.

#### **4.1.2 Fix Bugs**

Look through the GitHub issues for bugs. Anything tagged with "bug" is open to whoever wants to implement it.

#### **4.1.3 Implement Features**

Look through the GitHub issues for features. Anything tagged with "feature" is open to whoever wants to implement it.

#### **4.1.4 Write Documentation**

django-random-filestorage could always use more documentation, whether as part of the official django-randomfilestorage docs, in docstrings, or even on the web in blog posts, articles, and such.

#### **4.1.5 Submit Feedback**

The best way to send feedback is to file an issue at [https://github.com/erikr/django-random-filestorage/issues.](https://github.com/erikr/django-random-filestorage/issues)

If you are proposing a feature:

- Explain in detail how it would work.
- Keep the scope as narrow as possible, to make it easier to implement.
- Remember that this is a volunteer-driven project, and that contributions are welcome :)

#### <span id="page-13-0"></span>**4.2 Get Started!**

Ready to contribute? Here's how to set up *django-random-filestorage* for local development.

- 1. Fork the *django-random-filestorage* repo on GitHub.
- 2. Clone your fork locally:

\$ git clone git@github.com:your\_name\_here/django-random-filestorage.git

3. Install your local copy into a virtualenv. Assuming you have virtualenvwrapper installed, this is how you set up your fork for local development:

```
$ mkvirtualenv django-random-filestorage
$ cd django-random-filestorage/
$ python setup.py develop
```
4. Create a branch for local development:

\$ git checkout -b name-of-your-bugfix-or-feature

Now you can make your changes locally.

5. When you're done making changes, check that your changes pass flake8 and the tests, including testing other Python versions with tox:

```
$ flake8 randomfilestorage tests
$ python setup.py test
$ tox
```
To get flake8 and tox, just pip install them into your virtualenv.

6. Commit your changes and push your branch to GitHub:

```
$ git add .
$ git commit -m "Your detailed description of your changes."
$ git push origin name-of-your-bugfix-or-feature
```
7. Submit a pull request through the GitHub website.

## <span id="page-14-0"></span>**4.3 Pull Request Guidelines**

Before you submit a pull request, check that it meets these guidelines:

- 1. The pull request should include tests.
- 2. If the pull request adds functionality, the docs should be updated. Put your new functionality into a function with a docstring, and add the feature to the list in README.rst.
- 3. The pull request should work for Python 2.6, 2.7, and 3.3, and for PyPy. Check [https://travis-ci.org/erikr/](https://travis-ci.org/erikr/django-random-filestorage/pull_requests) [django-random-filestorage/pull\\_requests](https://travis-ci.org/erikr/django-random-filestorage/pull_requests) and make sure that the tests pass for all supported Python versions.

## <span id="page-14-1"></span>**4.4 Tips**

To run a subset of tests:

\$ python -m unittest tests.test\_storage

## **Credits**

## <span id="page-16-1"></span><span id="page-16-0"></span>**5.1 Development Lead**

• Erik Romijn [<eromijn@solidlinks.nl>](mailto:eromijn@solidlinks.nl)

## <span id="page-16-2"></span>**5.2 Contributors**

None yet. Why not be the first?

## History

## <span id="page-18-1"></span><span id="page-18-0"></span>**6.1 0.1.0 (2014-02-23)**

• First release on PyPI.